Internet Explorer をお使いの場合、課題の提出画面が開かない可能性がありますので、Google Workspace に 対応した以下のいずれかのインターネットブラウザをダウンロードしてください。

([Google Chrome](https://www.google.co.jp/chrome/browser/)・[Firefox](https://www.mozilla.org/)・[Safari](http://www.apple.com/safari/)・[Microsoft Edge](https://www.microsoft.com/ja-jp/windows/microsoft-edge))

GoogleChrome 以外のブラウザをお使いの場合は、[https://www.google.com](https://www.google.com/) で検索して、下のような画面 を開いてください。

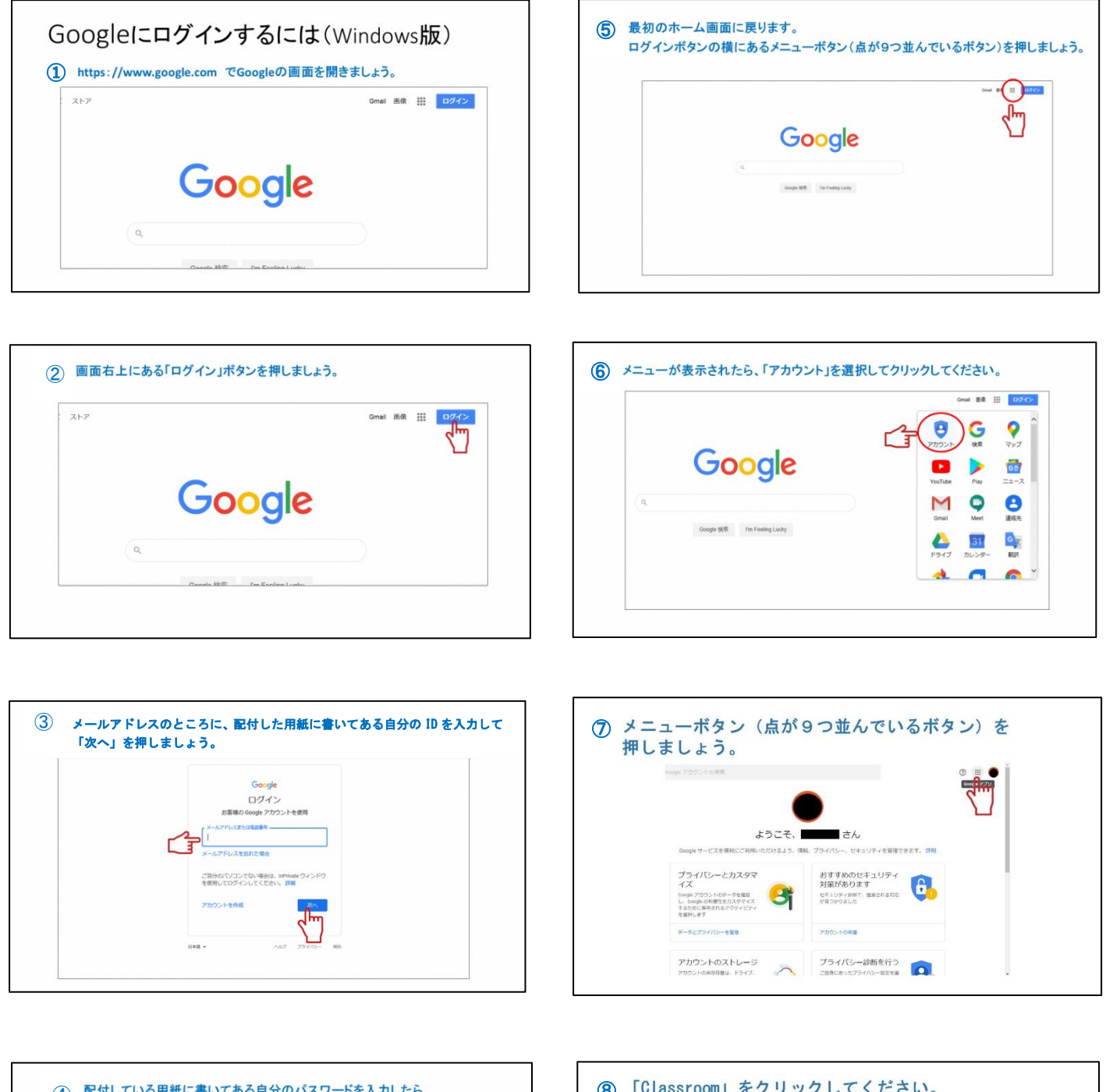

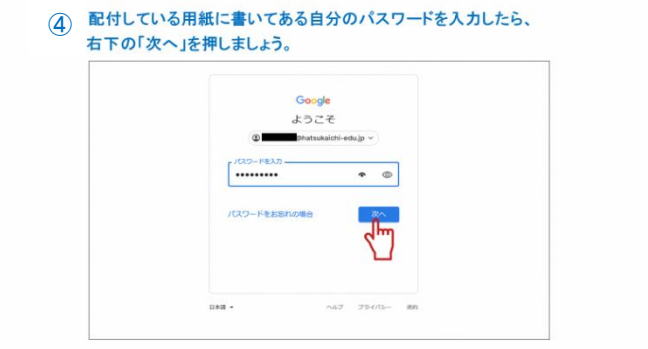

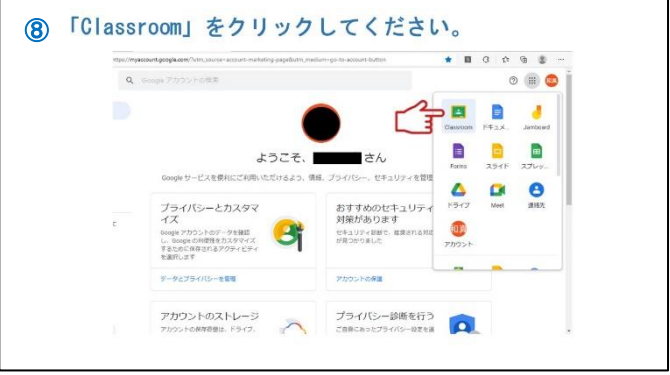

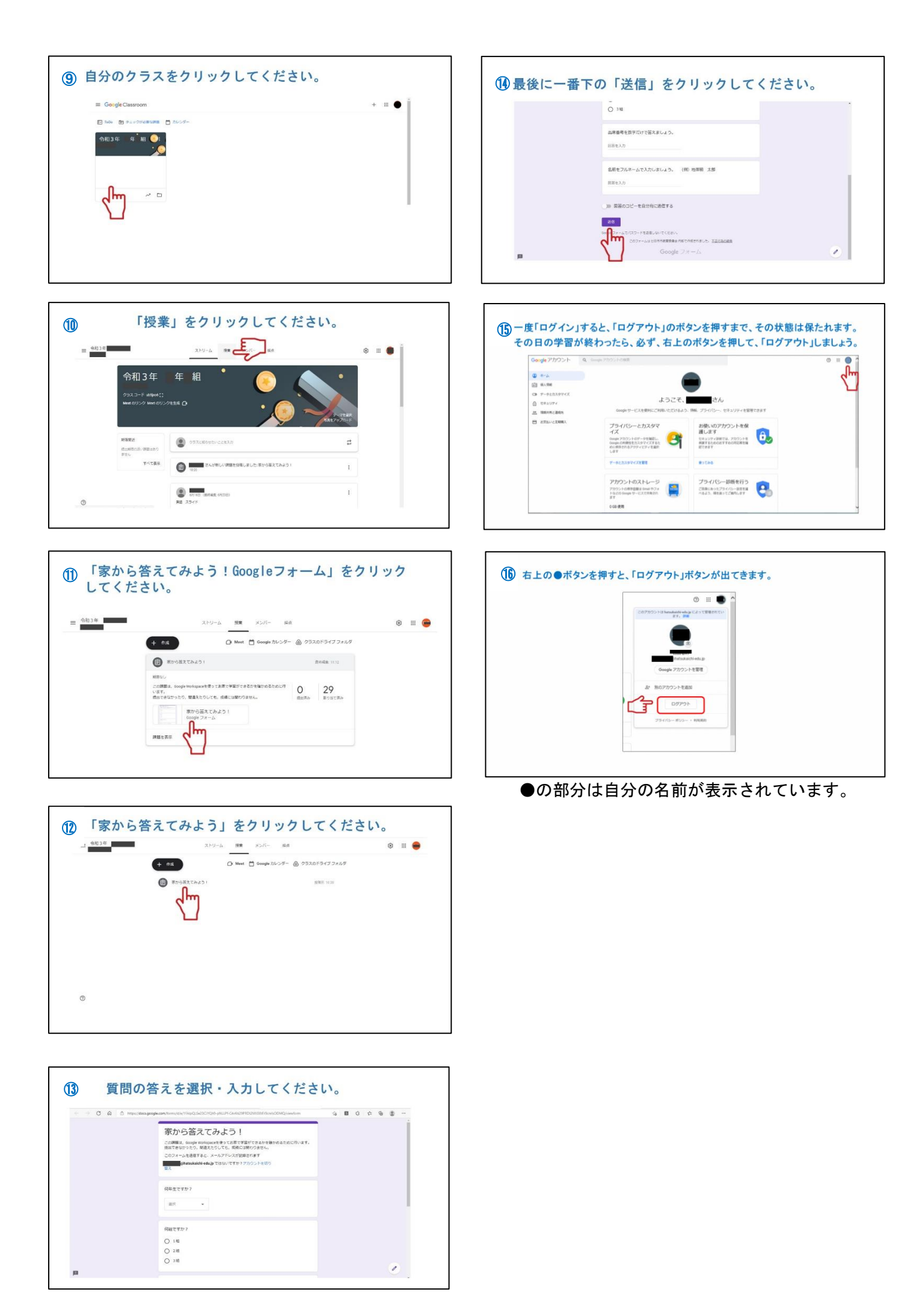